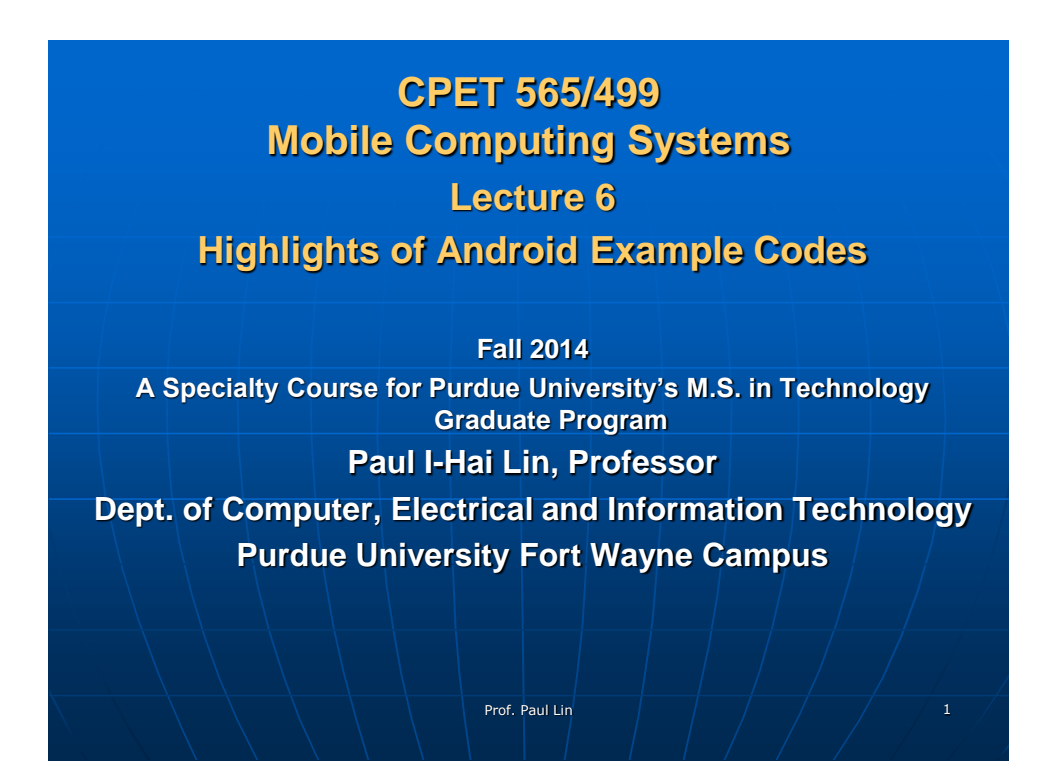

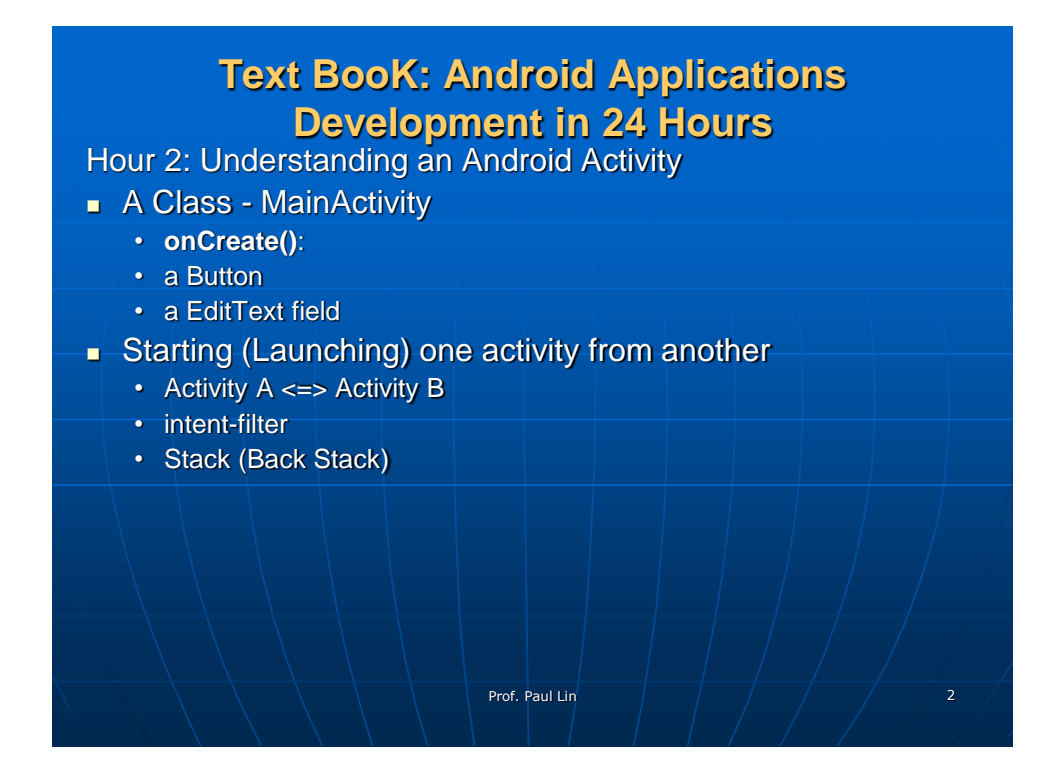

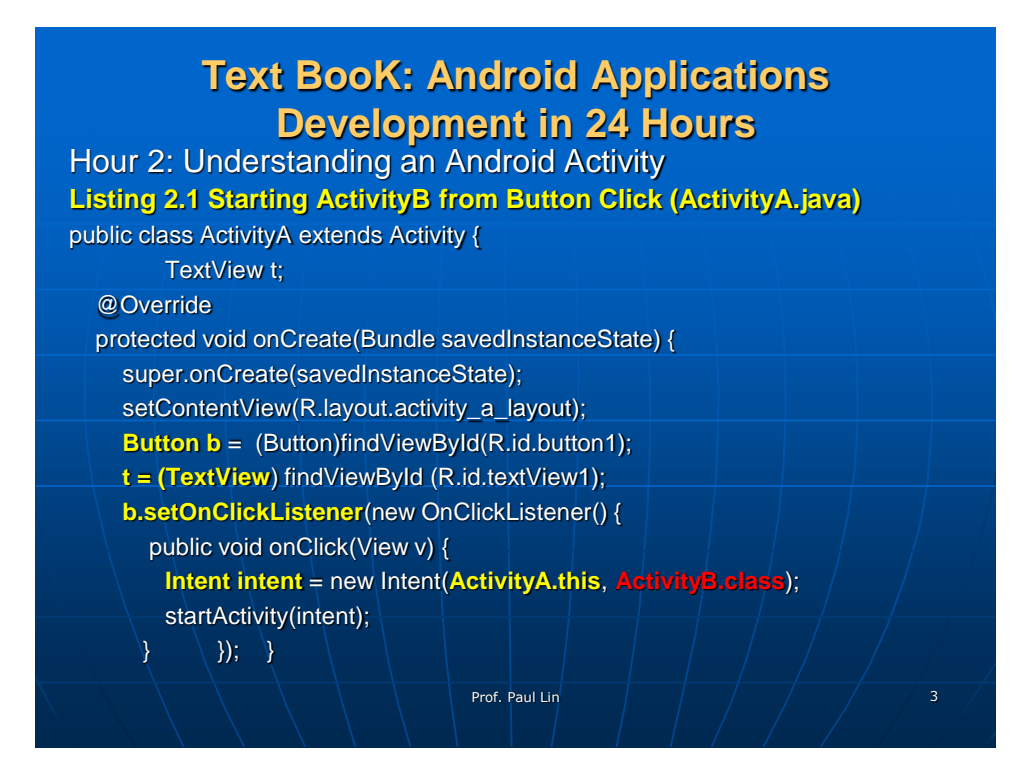

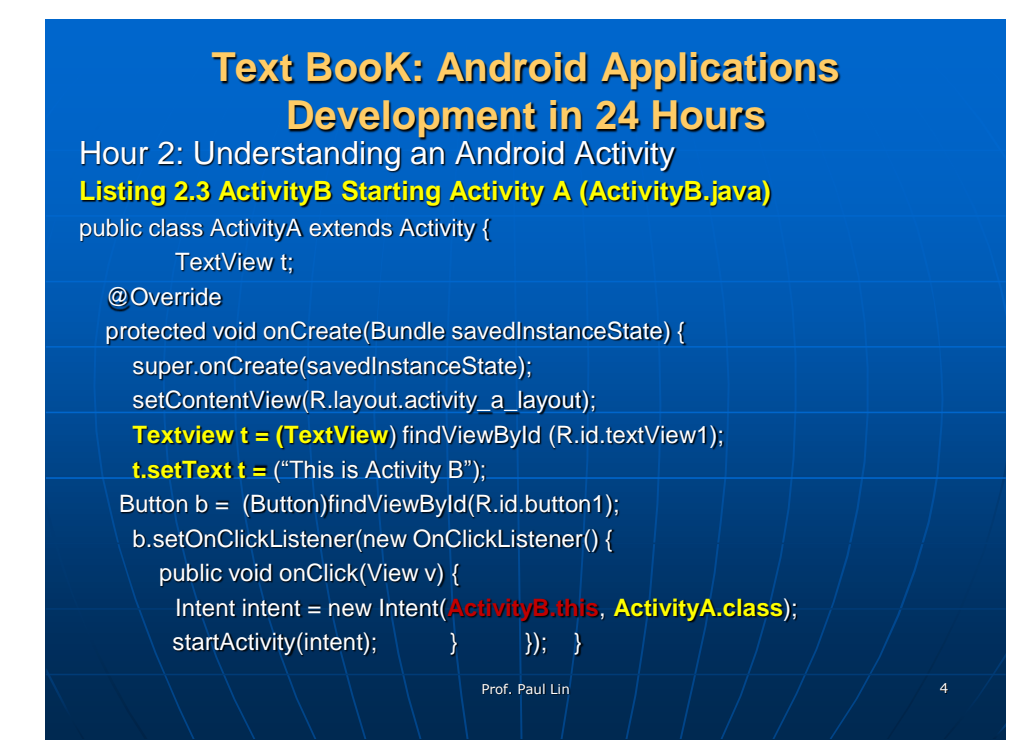

## **Android Applications Development in 24 Hours: Hour 2 Understanding an Android Activity** Passing Information Between Activities **Using "Extra" data: Strings, Integers, Boolean Using "Bundle": More complex data types Listing 2.6 Adding data to an intent** .... Button  $b = (Button) findViewById(R.id.button1);$ t = (TextView) findViewById (R.id.textView1); b.setOnClickListener(new OnClickListener() { public void onClick(View v) { Intent intent = new Intent(ActivityA.this, ActivityB.class); intent.setFlags(Intent.FLAG\_ACTIVITY\_NEW\_TASK|Intent.FLAG\_ACTIVITY\_CL EAR\_TOP); **Bundle b** = new Bundle(); **b.putString**("greeting", "Hello"); **intent.putExtra**("greetingBundle", b); intent.putExtra("message", "World!"); intent.putExtra("showAll", true); intent.putExtra("numItems", 5); startActivity(intent); } }); Prof. Paul Lin 5

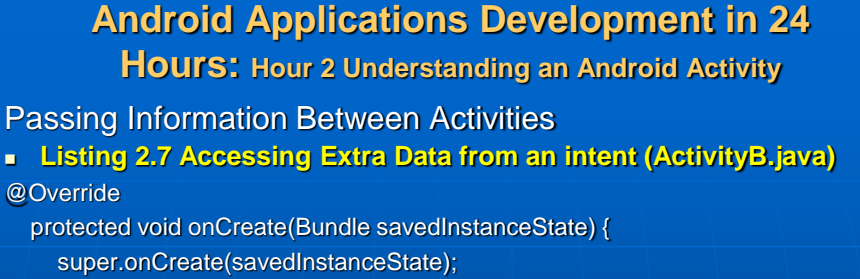

setContentView(R.layout.activity\_b\_layout);

TextView t = (TextView)findViewById(R.id.textView1);

Intent intent = getIntent();  $\dots$ 

} }

**Bundle bundle** = intent.getBundleExtra("greetingBundle");

String greeting = bundle.getString("greeting");

String message = intent.getStringExtra("message");

Boolean showAll = intent.getBooleanExtra("showAll", false);

int numItems = intent.getIntExtra("numItems",0);

**t.setText**("This is Activity B: " + greeting + " "

 $+$  message  $+$  " " + showAll + " " + numItems);

Prof. Paul Lin 6

3

## **Android Applications Development in 24 Hours: Hour 2 Understanding an Android Activity** Returing a Result: Using StartActivityForResult **Handle result and any data, An app that upload photos… Listing 2.8 Starting Code for Activity C (one EditText, two buttons, ActivityC.java)** protected void onCreate(Bundle savedInstanceState) { super.onCreate(savedInstanceState); setContentView(R.layout.activity\_c\_layout); final EditText e = (EditText)findViewById(R.id.editText1); **Button send** = (Button)findViewById(R.id.button1); send.setOnClickListener(new OnClickListener() { public void onClick(View v) { // add send button code here} }); **Button cancel** = (Button)findViewById(R.id.button2); cancel.setOnClickListener(new OnClickListener() { public void onClick(View v) { // add cancel button code here  $\ket{\ }$  ,  $\ket{\ }$  ,  $\ket{\ }$  ,  $\ket{\ }$  ,  $\ket{\ }$  ,  $\ket{\ }$  ,  $\ket{\ }$

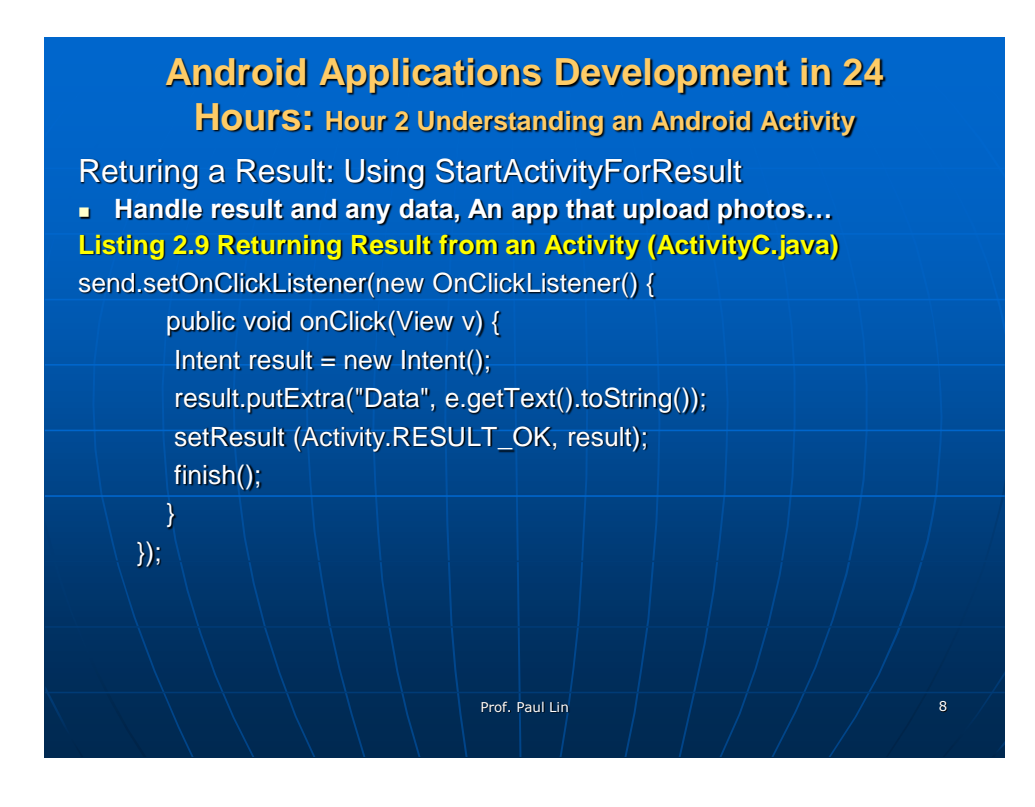

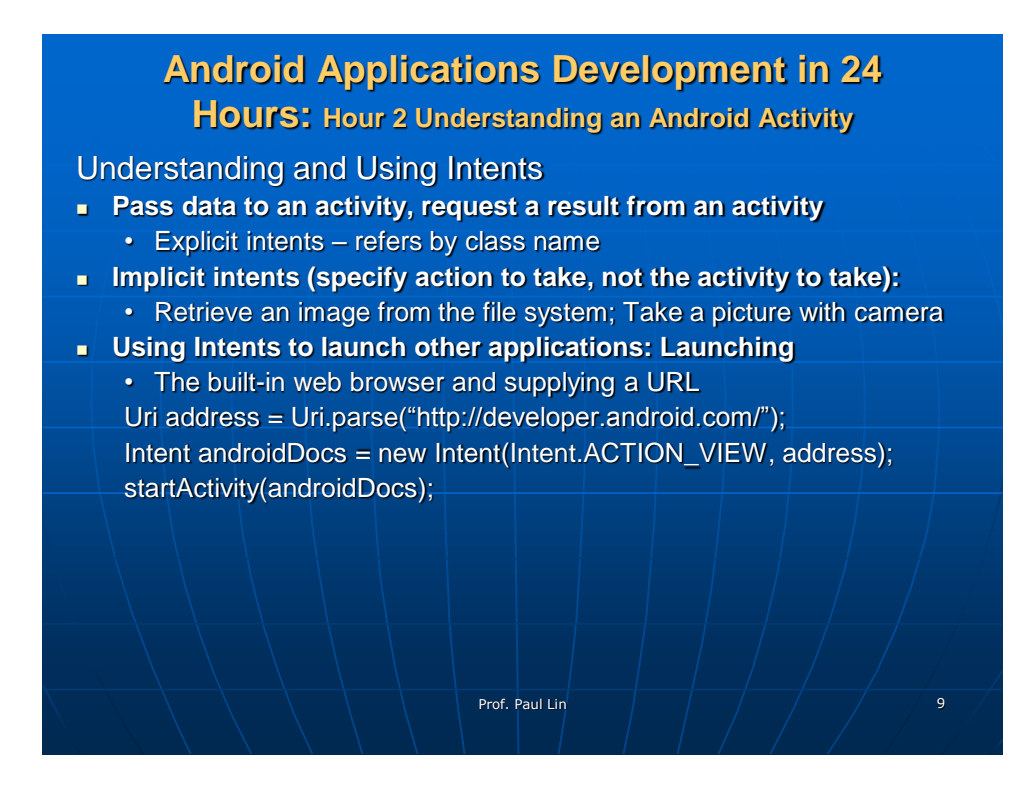

# **Android Applications Development in 24 Hours: Hour 2 Understanding an Android Activity**

### Understanding and Using Intents

#### **Using Intents to launch other applications: Launching**

- The built-in web browser and supplying a URL
	- The web browser and supply a search string
	- The built-in phone dialer app and supplying a phone number
	- Built-in Map app and supplying a location
	- Google Street View and supplying a location
	- Built-in camera app in still or video mode
	- Ringtone picker
	- Recording a sound

Prof. Paul Lin 10

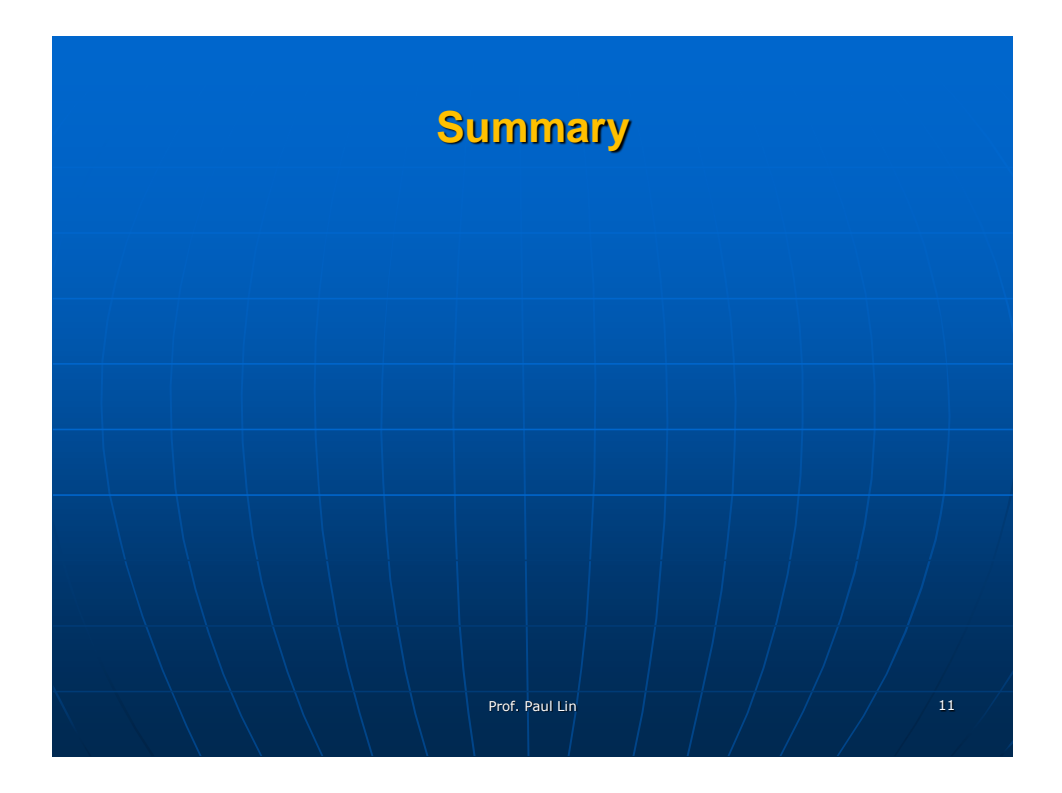